## Honeywell Home

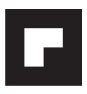

## **C2 Wi-Fi Security Camera**

Quick Installation Guide

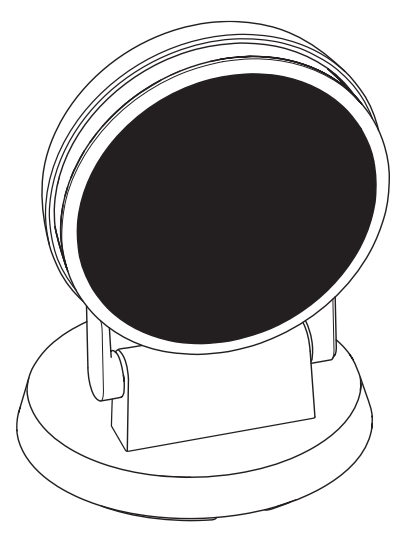

RCHC4400WF1004, RCHC4400WF1013 Read before installing.

Input:  $5 V = 2 A$ 

## **Installation**

#### **Download the Honeywell Home app**

**Note:** Have your Wi-Fi password available before installation.

- **1** Make sure bluetooth is enabled on your mobile device.
- **2** Search for **Honeywell Home** in the App Store or Google Play.
- **3** Download the Honeywell Home app.

#### **Launch the Honeywell Home app**

- **4** Launch the Honeywell Home app.
- **5** Create an account (if necessary), or sign in to your Honeywell Home account. Tap **ADD DEVICE** or the plus sign.
- **6** Select the C2 Wi-Fi Camera to install, then follow the instructions in the Honeywell Home app to name the camera and its location.

#### **Connect the power cord**

- **7** Plug the power cord's micro USB end into the camera.
- **8** Plug the power cord's USB end into the wall outlet adapter, and plug your camera into a power outlet.
- **9** Wait until the LED on the camera blinks blue (about 1 minute), then tap **NEXT**.

**Note:** If the LED turns solid red, it means the connection mode timed out. Unplug the camera and plug it back in.

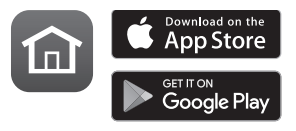

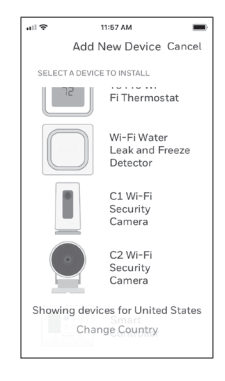

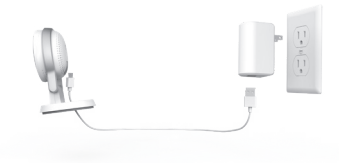

## **Connect**

#### **Connect to mobile device**

- **1** Enable bluetooth on your mobile device.
- **2** The app will look for the camera.
	- For one camera, it will connect automatically.
	- For more than one camera, the app will prompt you to select one camera at a time. Each camera has a unique MAC ID printed on the back. Use that ID to select the camera you want to connect.
- **3** A QR code will display in the app. To connect your camera to the app, hold the QR code approximately 3-6 inches (7-15 cm) from the camera lens.
- **4** The camera LED turns purple and the camera beeps.

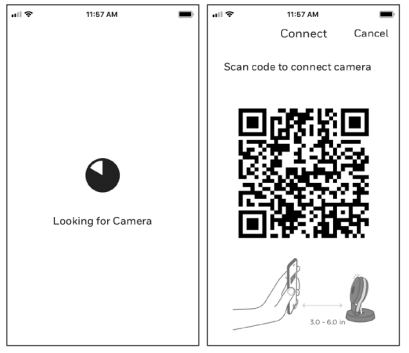

#### **Connect to Wi-Fi**

Be sure you are on the same Wi-Fi network you wish to connect your camera to.

- **1** Choose your Wi-Fi network from the list. Tap **NEXT**.
- **2** Enter your Wi-Fi password, if necessary. Tap **DONE**.

**Note:** The camera will beep during some steps in this process.

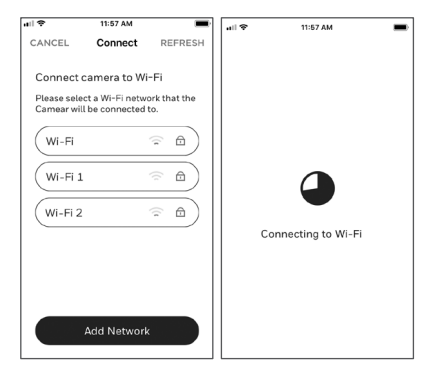

#### **Wi-Fi Connection LEDs**

During Wi-Fi connection, the LED indicates the following.

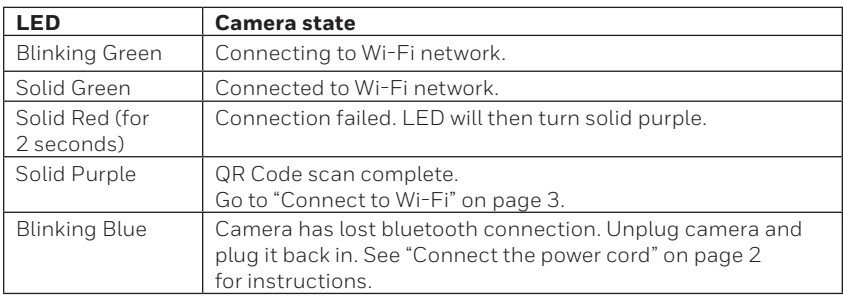

## **Options**

Choose your Geofencing and Honeywell Home Membership options (if you skip them you can change them easily later).

## **Placement**

#### **With Stand**

Place the camera in a desired location for viewing and recording.

#### **On the Wall**

You can also mount the camera directly to the wall without the stand.

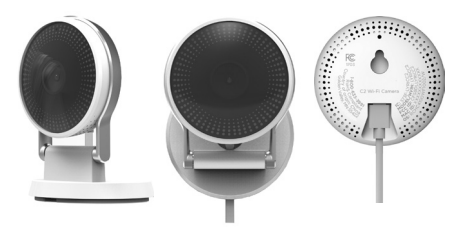

## **Operation**

#### **Honeywell Home app experience**

When you launch the application, your Home screen is displayed.

All of your devices (cameras, thermostats, water leak detectors, etc.) are displayed. Select a camera from the list to view live video from that camera.

#### **Testing smoke/CO alarm detection**

If your smoke or carbon monoxide alarm goes off and your camera is on, it will send you an alert that a smoke or CO alarm has been detected.

To test this feature, press and hold the Test button on your smoke/CO detector for at least 5 seconds or 3 cycles of the detector's alarm. A shorter test might not trigger a sound event.

For a list of compatible alarms see Resideo.com.

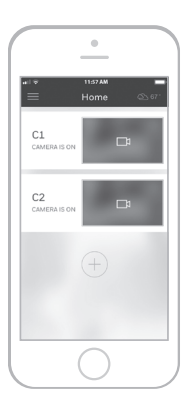

### **Camera Overview**

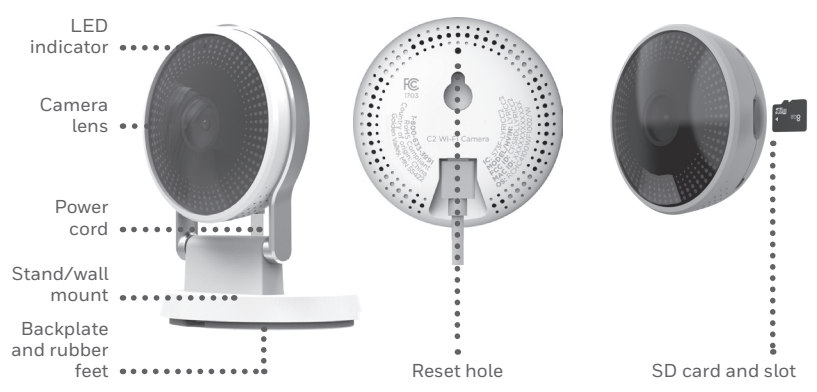

#### **Reset**

If your Wi-Fi connection fails or you need to connect to a different Wi-Fi network, insert one end of a paperclip into the reset hole. Press and hold it for **10 seconds** until you hear a chirp.

#### **SD card**

The camera comes with an encrypted 16GB SD card installed. It stores images if the camera's connection to the cloud is lost. You can replace it with any compatible SD card.

#### **Status LED**

The camera has an LED that gives device status.

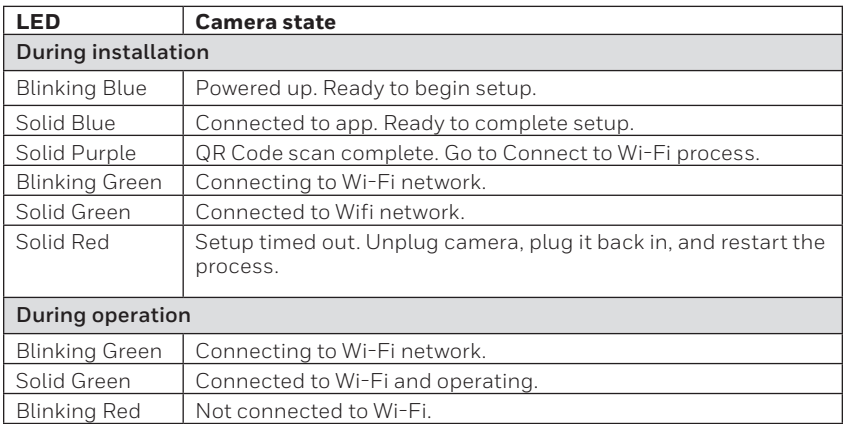

## **FCC Regulations**

#### **§ 15.19 (a)(3)**

This device complies with part 15 of the FCC Rules. Operation is subject to the following two conditions: (1) This device may not cause harmful interference, and (2) this device must accept any interference received, including interference that may cause undesired operation.

#### **§ 15.21**

Changes or modifications not expressly approved by the party responsible for compliance could void the user's authority to operate the equipment.

#### **§ 15.105(b)**

This equipment has been tested and found to comply with the limits for a Class B digital device, pursuant to part 15 of the FCC Rules. These limits are designed to provide reasonable protection against harmful interference in a residential installation. This equipment generates, uses and can radiate radio frequency energy and, if not installed and used in accordance with the instructions, may cause harmful interference to radio communications. However, there is no guarantee that interference will not occur in a particular installation. If this equipment does cause harmful interference to radio or television reception, which can be determined by turning the equipment off and on, the user is encouraged to try to correct the interference by one or more of the following measures:

- Reorient or relocate the receiving antenna.
- Increase the separation between the equipment and receiver.
- Connect the equipment into an outlet on a circuit different from that to which the receiver is connected.
- Consult the dealer or an experienced radio/TV technician for help.

For product available in the USA/Canada market, only channel 1–11 can be operated. Selection of other channels is not possible.

This device is restricted to indoor use.

#### **FCC Radiation Exposure Statement:**

This equipment complies with FCC radiation exposure limits set forth for an uncontrolled environment. This equipment should be installed and operated with minimum distance 20cm between the radiator and your body.

This device and its antenna(s) must not be co-located or operating in conjunction with any other antenna or transmitter.

#### **IC Regulations**

This device contains license-exempt transmitter(s)/receiver(s) that comply with Innovation, Science and Economic Development Canada's license-exempt RSS(s). Operation is subject to the following two conditions:

1. This device may not cause interference.

2. This device must accept any interference, including interference that may cause undesired operation of the device.

This device is restricted to indoor use.

#### **IC Radiation Exposure Statement:**

This device complies with IC radiation exposure limits set forth for an uncontrolled environment. This device should be installed and operated with minimum distance of 20cm between the radiator and your body.

This device and its antenna(s) must not be co-located or operating in conjunction with any other antenna or transmitter.

#### **Need help?**

- **Web:** resideo.com
- **Phone:** 1-800-633-3991

The operation of this equipment is subject to the following two conditions: (1) this equipment or device may not cause harmful interference, and (2) this equipment or device must accept any interference, including interference that may cause undesired operation.

The product should not be disposed of with other household waste. Check for the nearest authorized collection centers or authorized recyclers. The correct disposal of end-of-life equipment will help prevent potential negative consequences for the environment and human health.

# resideo **www.resideo.com**

Resideo Technologies, Inc. 1985 Douglas Drive North, Golden Valley, MN 55422 1-800-633-3991 33-00365EFS—09 M.S. Rev. 04-21 | Printed in United States

©2021 Resideo Technologies, Inc. All rights reserved. The Honeywell Home trademark is used under license from Honeywell International, Inc. This product is manufactured by Resideo Technologies, Inc. and its affiliates.

Tous droits réservés. La marque de commerce Honeywell Home est utilisée avec l'autorisation d'Honeywell International, Inc. Ce produit est fabriqué par Resideo Technologies, Inc. et ses sociétés affiliées. Todos los derechos reservados. La marca comercial Honeywell Home se utiliza bajo licencia de Honeywell International, Inc. Este producto es fabricado por Resideo Technologies, Inc. y sus afiliados.

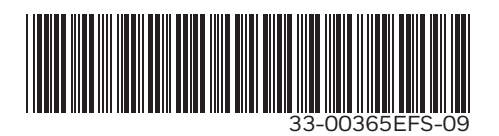

## **Honeywell Home**

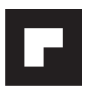

## **Caméra de sécurité Wi-Fi C2**

Guide d'installation rapide

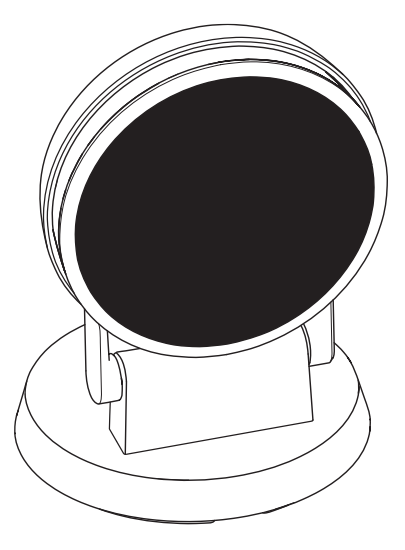

RCHC4400WF1004, RCHC4400WF1013 Lire avant l'installation.  $ENTRFF: 5 V = 2 A$ 

## **Installation**

#### **Téléchargement de l'application Honeywell Home**

**Remarque :** Avant l'installation, ayez en main le mot de passe du réseau Wi-Fi.

- **1** Assurez-vous que Bluetooth est activé sur votre appareil mobile.
- **2** Cherchez **Honeywell Home** dans l'App Store ou sur Google Play.
- **3** Téléchargez l'application Honeywell Home.

#### **Lancement de l'application Honeywell Home**

- **4** Lancez l'application Honeywell Home.
- **5** Créez un compte (si nécessaire) ou connectez-vous à votre compte Honeywell Home. Appuyez sur **AJOUTER UN APPAREIL** ou sur le signe plus (+).
- **6** Sélectionnez la caméra Wi-Fi C2 à installer, puis suivez les instructions de l'application Honeywell Home pour nommer la caméra et son emplacement.

#### **Branchement du cordon d'alimentation**

- **7** Branchez l'extrémité micro USB du cordon d'alimentation dans la caméra.
- **8** Branchez l'extrémité USB du cordon d'alimentation dans l'adaptateur et branchez votre caméra dans une prise électrique.
- **9** Attendez environ 1 minute que le voyant DEL devienne bleu et clignote, puis touchez **SUIVANT**.

**Remarque :** Si le voyant DEL devient rouge fixe,

cela signifie que le mode de connexion est expiré. Débranchez et rebranchez la caméra.

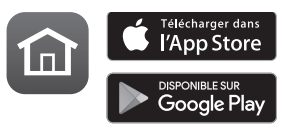

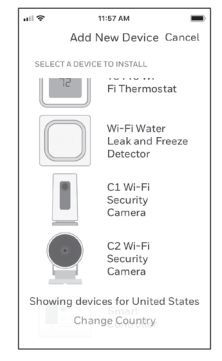

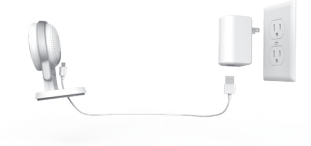

## **Connexion**

#### **Connexion à un appareil mobile**

- **1** Activez Bluetooth sur votre appareil mobile.
- **2** L'application recherche la caméra.
	- Pour une seule caméra, la connexion se fait automatiquement.
	- Lorsqu'il y a plusieurs caméras, l'application vous demande de sélectionner une caméra à la fois. Chaque caméra possède une adresse MAC unique imprimée au dos. Utilisez cette adresse pour sélectionner la caméra que vous désirez connecter.

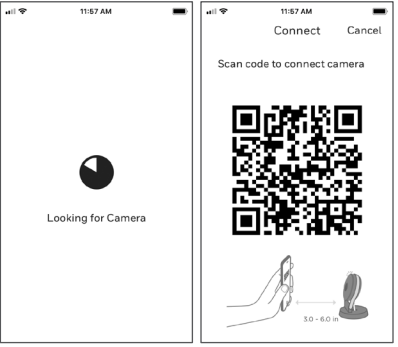

- **3** L'application affiche un code QR. Pour connecter la caméra à l'application, maintenez le code QR à une distance de 7 à 15 cm (de 3 à 6 pouces) devant l'objectif de la caméra.
- **4** Lorsque la connexion est réussie, le voyant DEL devient mauve et la caméra émet un signal sonore.

#### **Connexion à un réseau Wi-Fi**

Assurez-vous d'être connecté au même réseau Wi-Fi que celui auquel vous souhaitez connecter votre caméra.

- **1** Sélectionnez votre réseau Wi-Fi à partir de la liste. Touchez **SUIVANT**.
- **2** Entrez le mot de passe du réseau Wi-Fi, au besoin. Touchez **TERMINÉ**.

**Remarque :** La caméra émet des signaux sonores à certaines étapes de la procédure.

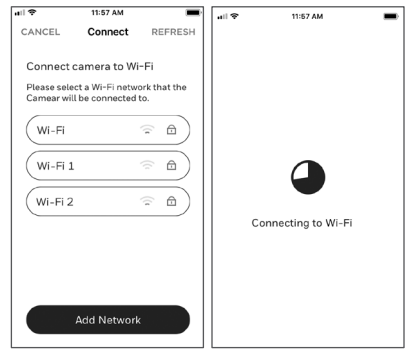

#### **Voyant DEL lors de la connexion Wi-Fi**

Lors de la connexion au réseau Wi-Fi, le voyant DEL indique l'état de la caméra.

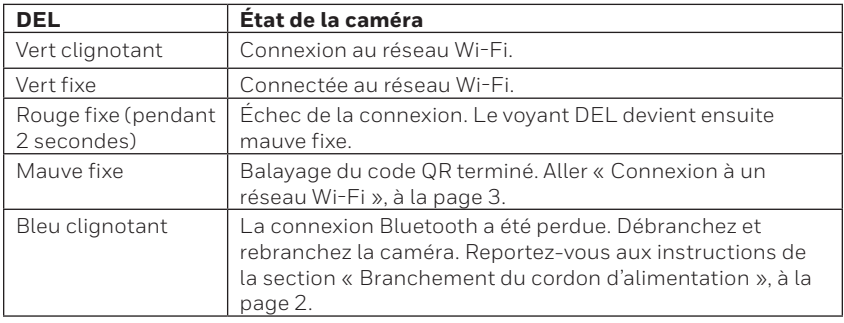

## **Options**

Choisissez les options Geofence et les options d'adhésion Honeywell Home (si vous sautez cette étape, vous pouvez facilement modifier ces options plus tard).

## **Positionnement**

#### **Avec le socle**

Placez la caméra à l'endroit souhaité.

#### **Sur le mur**

Vous pouvez également fixer la caméra directement sur un mur, sans le socle.

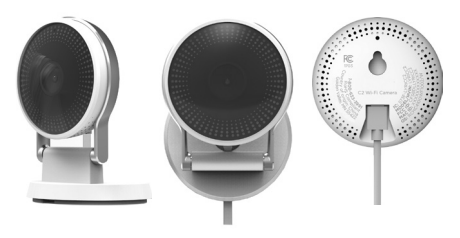

## **Fonctionnement**

#### **Fonctionnement de l'application Honeywell Home**

Lorsque vous lancez l'application, la page d'accueil s'affiche.

Tous vos appareils (caméras, thermostats, détecteurs de fuites d'eau, etc.) sont affichés. Sélectionnez une caméra pour visionner son signal vidéo en direct.

## **Test de détection de l'alarme du détecteur de fumée ou de monoxyde**

#### **de carbone**

 $\Phi$ Home  $C1$  $\Box$ CAMEDA IS ON  $C2$  $\Box$ CAMERA IR ON

Si l'alarme de votre détecteur de fumée ou de monoxyde de carbone se déclenche, et que votre caméra est activée, vous recevrez une alerte vous avisant qu'une alarme du détecteur de fumée ou de monoxyde de carbone a été détectée.

Pour tester cette fonction, maintenez enfoncé le bouton de test de votre détecteur de fumée ou de monoxyde de carbone pendant au moins cinq secondes ou trois cycles d'alarme du détecteur. Un test plus court pourrait ne pas être détecté par la caméra.

Pour voir la liste d'alarmes compatibles, visitez le site Resideo.com.

### **Aperçu de la caméra**

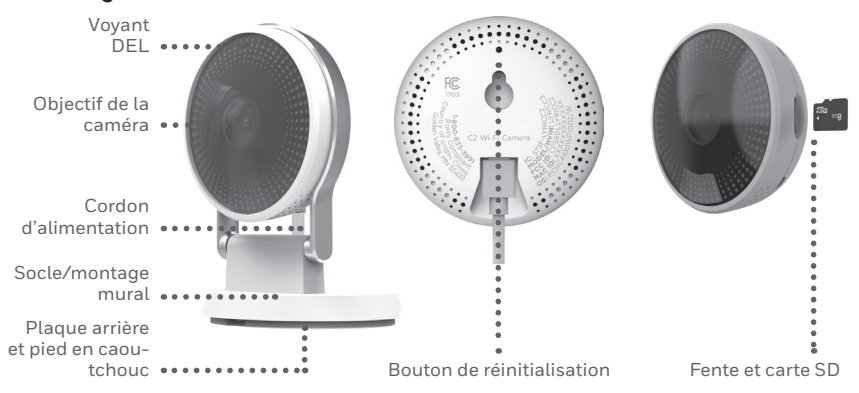

#### **Réinitialisation**

Si la connexion Wi-Fi est interrompue ou si vous devez vous connecter à un réseau différent, appuyez sur le bouton de réinitialisation en insérant l'extrémité d'un trombone dans l'ouverture. Maintenez-le enfoncé pendant **10 secondes** jusqu'à ce que vous entendiez un signal sonore.

#### **Carte SD**

Une carte SD chiffrée de 16 Go est préinstallée dans la caméra. Celle-ci enregistre les images si la connexion au nuage est interrompue. Vous pouvez la remplacer avec n'importe quelle autre carte SD compatible.

#### **Voyant DEL d'état**

La caméra est munie d'un voyant DEL indiquant son état.

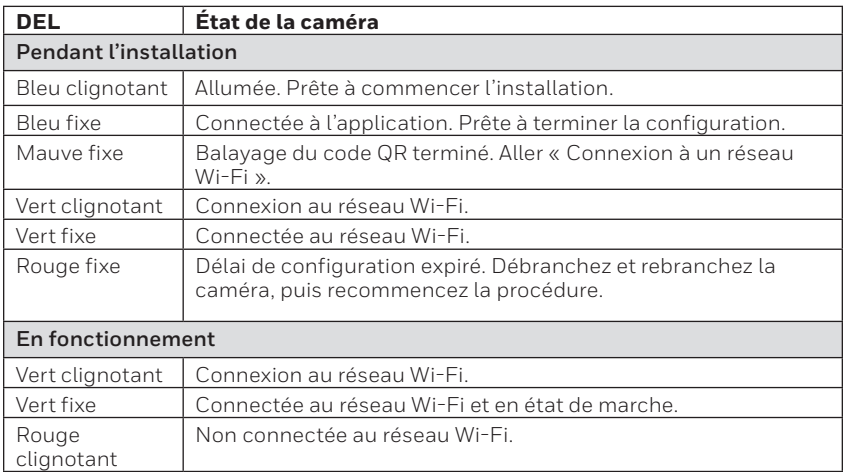

## **Règlements de la FCC**

#### **§ 15.19 (a)(3)**

Cet appareil est conforme à la partie 15 des règlements de la FCC. Son fonctionnement est soumis aux deux conditions suivantes : (1) cet appareil ne doit pas causer d'interférences nuisibles et (2) doit accepter toutes les interférences reçues, notamment celles à l'origine d'un fonctionnement indésirable.

#### **§ 15.21**

Les modifications qui ne sont pas expressément autorisées par la partie responsable de la conformité peuvent annuler le droit de l'utilisateur à utiliser l'appareil.

#### **§ 15.105(b)**

Cet équipement a subi des tests prouvant sa conformité aux limites prescrites pour les appareils numériques de classe B, selon la partie 15 des règlements de la FCC. Ces limites ont été conçues pour fournir une protection raisonnable contre les interférences nuisibles lorsque l'appareil est utilisé dans un environnement résidentiel. Cet équipement génère, utilise et peut émettre de l'énergie radiofréquence et, s'il n'est pas installé et utilisé conformément aux instructions, peut causer des interférences nuisibles aux communications radio. Toutefois, il n'y a aucune garantie que ces interférences ne puissent survenir dans une installation donnée. Si cet équipement cause des interférences nuisibles à la réception de signaux de radio ou de télévision, ce qui peut être déterminé en l'éteignant et en l'allumant, l'utilisateur peut essayer de corriger ces interférences par les mesures suivantes :

- Réorienter ou déplacer l'antenne réceptrice.
- Augmenter la distance entre l'équipement et le récepteur.
- Brancher l'équipement sur un circuit différent de celui sur lequel le récepteur est branché.
- Consulter le détaillant ou un technicien expérimenté en radio/télévision.

Pour les produit disponible sur le marché des États-Unis et le Canada, seul les canaux 1–11 peuvent être utilisés. La sélection des autres canaux est impossible.

Cet appareil est destiné à un usage intérieur seulement.

#### **Déclaration de la FCC sur l'exposition aux rayonnements :**

Cet équipement est conforme aux limites d'exposition aux rayonnements établies par la FCC pour un environnement non contrôlé. Celui-ci doit être installé et utilisé avec un minimum de 20 cm de distance entre la source de rayonnement et votre corps.

Cet appareil et ses antennes ne doivent pas être placés à côté de ou fonctionner en conjonction avec toute autre antenne ou transmetteur.

#### **Règlements d'IC**

L'émetteur/récepteur exempt de licence contenu dans le présent appareil est conforme aux CNR d'Innovation, Sciences et Développement économique Canada applicables aux appareils radio exempts de licence. L'exploitation est autorisée aux deux conditions suivantes :

1.L'appareil ne doit pas produire de brouillage;

2.L'appareil doit accepter tout brouillage radioélectrique subi, même si le brouillage est susceptible d'en compromettre le fonctionnement.

Cet appareil est destiné à un usage intérieur seulement.

#### **Déclaration d'IC sur l'exposition aux rayonnements :**

Cet équipement est conforme aux limites d'exposition aux rayonnements IC établies pour un environnement non contrôlé. Cet équipement doit être installé et utilisé avec un minimum de 20cm de distance entre la source de rayonnement et votre corps.

Cet appareil et ses antennes ne doivent pas être placés à côté de ou fonctionner en conjonction avec toute autre antenne ou transmetteur.

#### **Besoin d'aide?**

- **Site Web :** resideo.com
- **Téléphone :** 1-800-633-3991

L'utilisation de cet équipement est soumise aux deux conditions suivantes : (1) cet équipement ou cet appareil ne peut pas causer d'interférences dangereuses, et (2) cet équipement ou cet appareil doit accepter toute interférence reçue, notamment les interférences à l'origine d'un fonctionnement indésirable.

Ce produit ne doit pas être jeté avec les autres ordures ménagères. Trouvez le centre de collecte ou de recyclage autorisé de votre région. La mise au rebut appropriée de l'équipement ayant atteint la fin de sa vie utile aide à réduire les impacts négatifs sur l'environnement et la santé.

# resideo **www.resideo.com**

Resideo Technologies, Inc. 1985 Douglas Drive North, Golden Valley, MN 55422 1-800-633-3991 33-00365EFS—09 M.S. Rev. 04-21 | Imprimé aux États-Unis

©2021 Resideo Technologies, Inc. All rights reserved. The Honeywell Home trademark is used under license from Honeywell International, Inc. This product is manufactured by Resideo Technologies, Inc. and its affiliates.

Tous droits réservés. La marque de commerce Honeywell Home est utilisée avec l'autorisation d'Honeywell International, Inc. Ce produit est fabriqué par Resideo Technologies, Inc. et ses sociétés affiliées. Todos los derechos reservados. La marca comercial Honeywell Home se utiliza bajo licencia de Honeywell International, Inc. Este producto

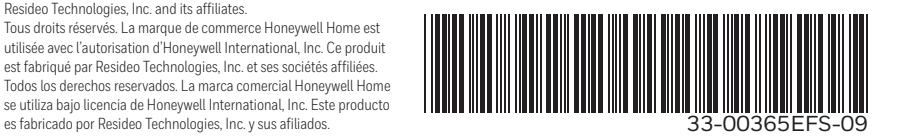

## **Honeywell Home**

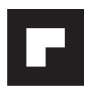

## **Cámara de seguridad Wi-Fi C2**

Guía de instalación rápida

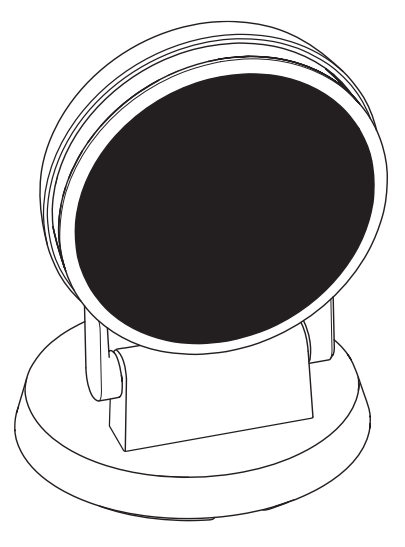

RCHC4400WF1004, RCHC4400WF1013 Leer antes de instalar.  $Entrada: 5 V = 2 A$ 

## **Instalación**

#### **Descargar la aplicación Honeywell Home**

**Nota:** Tenga a la mano la contraseña de su wifi antes de la instalación.

- **1** Asegúrese de que la conectividad Bluetooth esté habilitada en el dispositivo móvil.
- **2** Busque **Honeywell Home** en la tienda App Store o en Google Play.
- **3** Descargue la aplicación Honeywell Home.

#### **Iniciar la aplicación Honeywell Home**

- **4** Inicie la aplicación Honeywell Home.
- **5** Cree una cuenta (si es necesario), o bien acceda a su cuenta de Honeywell Home. Toque **ADD DEVICE** (Agregar dispositivo) o el signo de más.
- **6** Seleccione la cámara wifi C2 que desea instalar y, luego, siga las instrucciones en la aplicación Honeywell Home para asignarle un nombre a su cámara y a la ubicación.

#### **Conectar el cable de alimentación**

- **7** Conecte el extremo micro USB del cable a la cámara.
- **8** Conecte el extremo USB del cable en el adaptador de toma de corriente y conecte la cámara a una toma de corriente.
- **9** Espere hasta que el indicador LED de la cámara parpadee en color azul (aproximadamente, 1 minuto); luego, presione **Siguiente**.

**Nota:** Si el indicador LED enciende de color rojo y está fijo, significa que el modo de conexión superó el tiempo de espera. Desconecte la cámara y vuelva a conectarla.

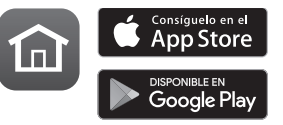

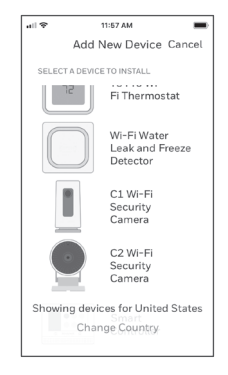

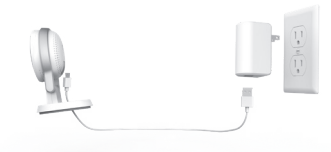

## **Conectar**

#### **Conexión al dispositivo móvil**

- **1** Habilite la conectividad Bluetooth en el dispositivo móvil.
- **2** La aplicación buscará la cámara.
	- Si hay solo una cámara, se conectará automáticamente.
	- Si hay más de una cámara, la aplicación le pedirá seleccionar una cámara por vez. Cada cámara tiene un identificador MAC único impreso en la parte posterior de la cámara. Use ese identificador para seleccionar la cámara que desea conectar.

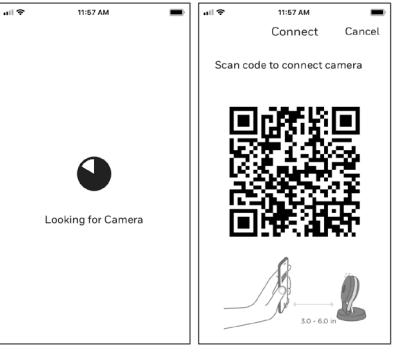

- **3** En la aplicación, se mostrará un código QR. Para conectar la cámara a la aplicación, enfrente el código QR entre unas 3 y 6 pulgadas (de 7 cm a 15 cm) de la lente de la cámara.
- **4** El indicador LED de la cámara enciende de color violeta y la cámara emite un pitido.

#### **Conexión wifi**

Asegúrese de estar en la misma red wifi a la que desea conectar la cámara.

- **1** Elija la red wifi de la lista. Presione **Siguiente**.
- **2** Ingrese la contraseña de su wifi, si es necesario. Presione **Listo**.

**Nota:** La cámara emitirá pitidos en algunos pasos del proceso.

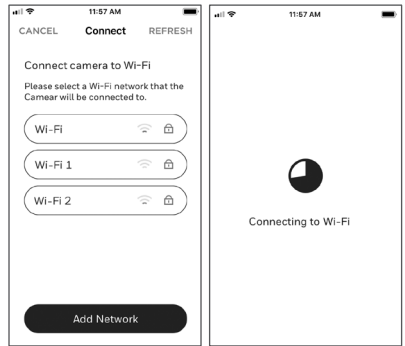

#### **Indicadores LED de conexión wifi**

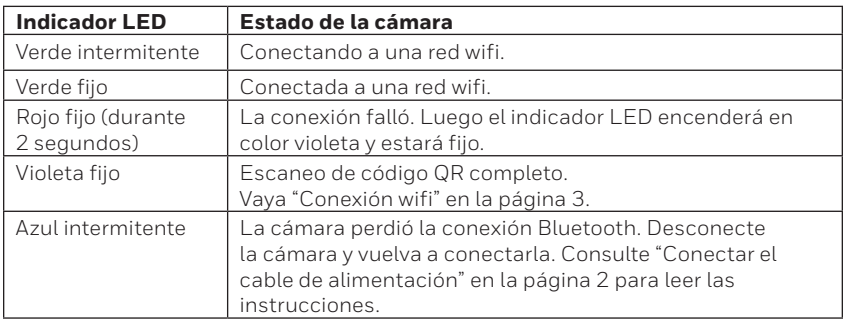

Durante una conexión wifi, el indicador LED señala los siguientes estados:

## **Opciones**

Seleccione sus opciones de Membresía de Honeywell Home y geovalla (si decide saltar este paso, puede cambiar las opciones fácilmente más adelante).

## **Colocación**

#### **Con soporte de pie**

Coloque la cámara en la ubicación deseada para ver y grabar.

#### **En la pared**

También puede montar la cámara directamente a la pared sin el soporte de pie.

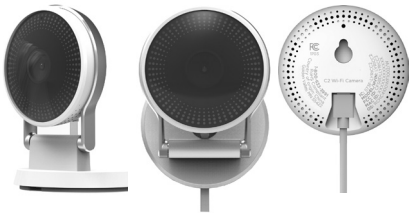

## **Funcionamiento**

#### **Experiencia de la aplicación Honeywell Home**

Cuando inicia la aplicación, se muestra la pantalla de inicio.

Se muestran todos sus dispositivos (cámaras, termostatos, detectores de fugas de agua, etcétera). Seleccione una cámara de la lista para ver un video en directo de esa cámara.

#### **Prueba de detección de alarma de humo/CO**

Si su alarma de humo o monóxido de carbono se activa y su cámara está encendida, le enviará una alerta de que se ha detectado humo o CO.

Para probar esta función, mantenga presionado el botón Test (Probar) de su detector de humo/CO durante al menos 5 segundos o 3 ciclos de la alarma del detector. Una prueba más breve no provocaría un sonido.

Para obtener una lista de las alarmas compatibles, visite Resideo.com.

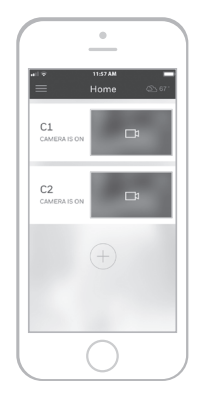

## **Descripción general de la cámara**

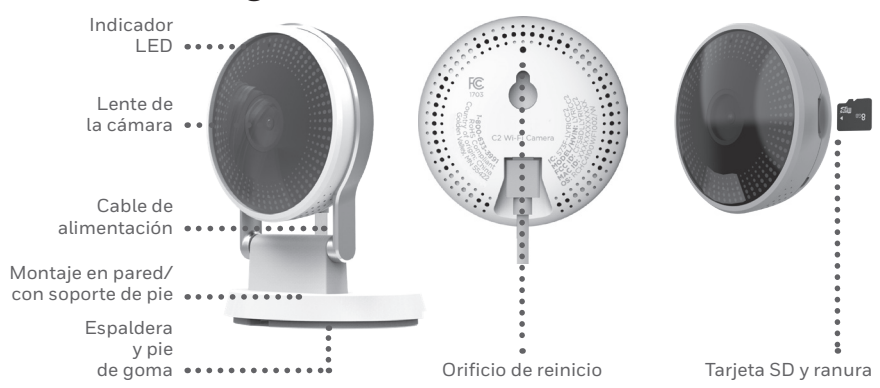

#### **Reinicio**

Si la conexión wifi falla o si debe conectarse a una red wifi diferente, inserte el extremo de un clip para papeles en el orificio de reinicio. Mantenga presionado el botón por **10 segundos** hasta que oiga un sonido.

#### **Tarjeta SD**

La cámara cuenta con una tarjeta SD encriptada de 16 GB instalada. Esta tarjeta almacena imágenes si se pierde la conexión de la cámara a la nube. Puede reemplazarla con cualquier tarjeta SD compatible.

#### **Indicador LED de estado**

La cámara cuenta con un indicador LED que señala el estado del dispositivo.

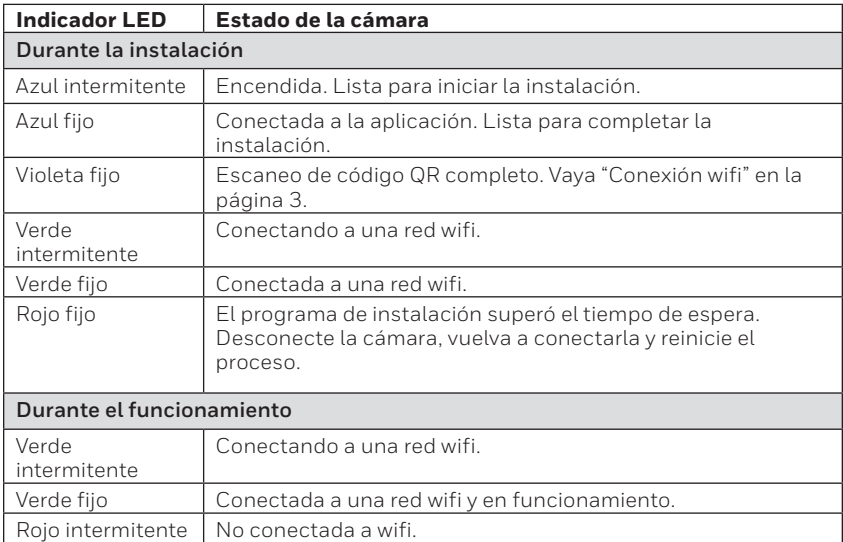

## **Normas de la FCC**

#### **§ 15.19 (a)(3)**

Este dispositivo cumple la parte 15 de las normas de la Comisión Federal de Comunicaciones (Federal Communications Commission, FCC). El funcionamiento está sujeto a las siguientes dos condiciones: (1) Este dispositivo no puede ocasionar interferencias perjudiciales y (2) este dispositivo debe aceptar cualquier interferencia recibida, incluidas las interferencias que pudieran causar un funcionamiento incorrecto.

#### **§ 15.21**

Cualquier modificación realizada sin la aprobación expresa de la parte responsable del cumplimiento de las normas podría anular el derecho del usuario a usar el equipo.

#### **§ 15.105(b)**

Este equipo se probó y cumple con los límites de un dispositivo digital Clase B, conforme a la parte 15 de las normas de la FCC. Estos límites se designaron para proporcionar una protección razonable contra la interferencia perjudicial en una instalación residencial. Este equipo genera, usa y puede irradiar energía de radiofrecuencia y, si no se instala y usa de acuerdo con las instrucciones, puede causar interferencia perjudicial a las comunicaciones radioeléctricas. No obstante, no hay garantía de que no se producirá interferencia en una instalación en especial. Si este equipo causa interferencia perjudicial a la recepción de radio o televisión, lo cual se puede determinar al apagar y encender el equipo, se insta al usuario a que intente corregir la interferencia mediante la aplicación de una o más de las siguientes medidas:

- Reoriente o reubique la antena de recepción.
- Aumente la separación entre el equipo y el receptor.
- Conecte el equipo a un tomacorriente en un circuito diferente al cual está conectado el receptor.
- Consulte al distribuidor o a un técnico en radio/TV con experiencia para obtener ayuda.

Para productos disponibles en EUA/Canadá, solo el canal 1~11 puede ser operado. La selección de otros canales no es posible.

#### **Declaración de exposición a radiación de la FCC:**

Este equipo cumple con los límites de exposición a radiación de la FCC establecidos para un entorno no controlado. El equipo debe instalarse y funcionar a una distancia mínima de 20 cm entre el radiador y su cuerpo.

Este dispositivo y sus antenas no deben colocarse en el mismo lugar ni deben funcionar junto con otra antena o transmisor.

#### **Normas de IC**

Este dispositivo tiene transmisores/receptores exentos de licencia que cumplen con las Especificaciones de los Estándares Radioeléctricos (Radio Standard Specifications, RSS) exentas de licencia de la industria Canadiense. El funcionamiento está sujeto a las siguientes condiciones:

1. Es posible que este dispositivo no cause interferencia.

2. Este dispositivo debe aceptar cualquier interferencia, incluida la que puede causar un funcionamiento no deseado del dispositivo.

El uso en interiores de este dispositivo está prohibido.

#### **Declaración de exposición a radiación de IC:**

Este dispositivo cumple con los límites de exposición de radiación IC establecidos para un entorno no controlado. Este dispositivo tiene que ser instalado y operado con una distancia de 20cm entre el radiador y su cuerpo.

Este dispositivo y su antena no deben ser colocados u operados en conjunto con cualquier otra antena y transmisor.

#### **¿Necesita ayuda?**

- **Sitio web:** resideo.com
- **Teléfono:** 1-800-633-3991

La operación de este equipo está sujeta a las siguientes dos condiciones: (1) es posible que este equipo o dispositivo no cause interferencia perjudicial y (2) este equipo o dispositivo debe aceptar cualquier interferencia, incluyendo la que pueda causar su operación no deseada.

El producto no se debe desechar con otros residuos domésticos. Busque los centros de recolección autorizados o las empresas de reciclado autorizadas más cercanas. Si desecha los equipos de manera correcta al final de su vida útil, ayudará a prevenir posibles consecuencias negativas para el medio ambiente y la salud del ser humano.

# resideo **www.resideo.com**

Resideo Technologies, Inc. 1985 Douglas Drive North, Golden Valley, MN 55422 1-800-633-3991 33-00365EFS—09 M.S. Rev. 04-21 | Impreso en EE. UU.

©2021 Resideo Technologies, Inc. All rights reserved. The Honeywell Home trademark is used under license from Honeywell International, Inc. This product is manufactured by Resideo Technologies, Inc. and its affiliates.

Tous droits réservés. La marque de commerce Honeywell Home est utilisée avec l'autorisation d'Honeywell International, Inc. Ce produit est fabriqué par Resideo Technologies, Inc. et ses sociétés affiliées. Todos los derechos reservados. La marca comercial Honeywell Home se utiliza bajo licencia de Honeywell International, Inc. Este producto

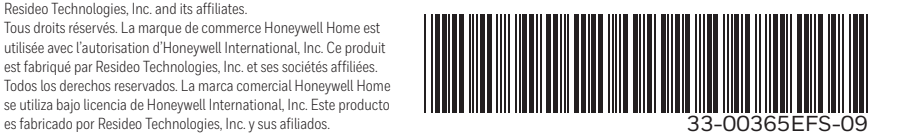